# **A detailed analysis of the Money Message Ransomware**

**Prepared by: Vlad Pasca, Senior Malware & Threat Analyst**

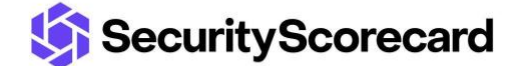

**SecurityScorecard.com info@securityscorecard.com**

> **Tower 49 12 E 49th Street Suite 15-001 New York, NY 10017 1.800.682.1707**

# **Table of contents**

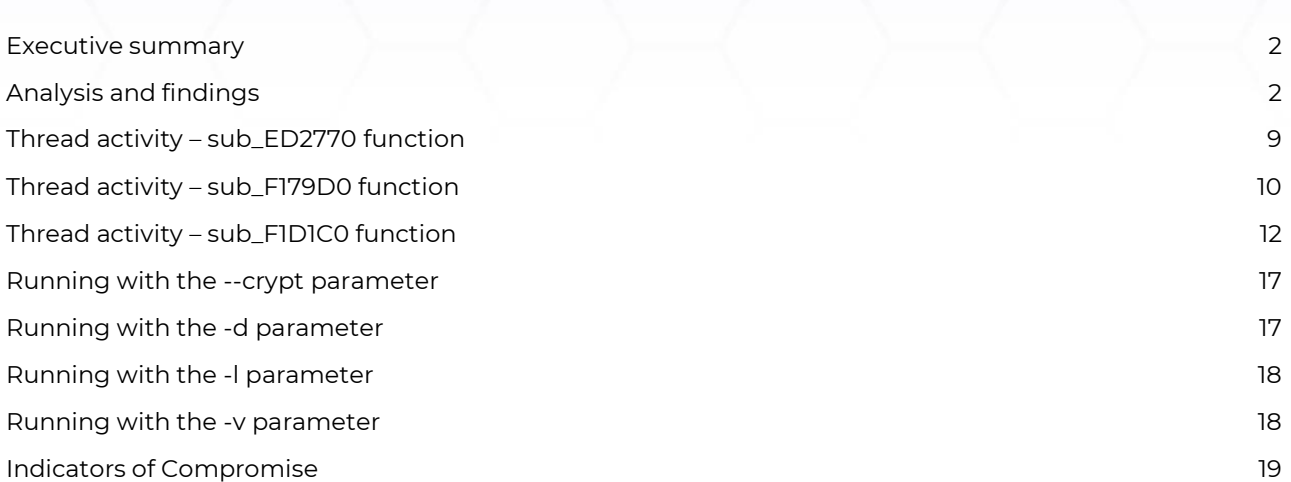

# <span id="page-2-0"></span>**Executive summary**

The threat actor group, Money Message ransomware, first appeared i[n March 2023,](https://www.bleepingcomputer.com/news/security/new-money-message-ransomware-demands-million-dollar-ransoms/) demanding million-dollar ransoms from its targets. Its configuration, which contains the services and processes to stop a ransomware attack, can be found at the end of the executable. The ransomware creates a mutex and deletes the Volume Shadow Copies using vssadmin.exe.

The files are encrypted using the ChaCha20 algorithm, with the key being encrypted using ECDH (Elliptic-curve Diffie-Hellman). The extension of the encrypted files isn't changed, however the structure of the files indicates they were encrypted.

# <span id="page-2-1"></span>**Analysis and findings**

SHA256: 8be41efd6e6ace53b8c59344be2ba91fe41003987a8e38484b20760d7c400a42

The malware decrypts a list of arguments that it can run with: "--crypt", "-d", "-l", and "-v". We'll explain the purpose of each argument in our analysis.

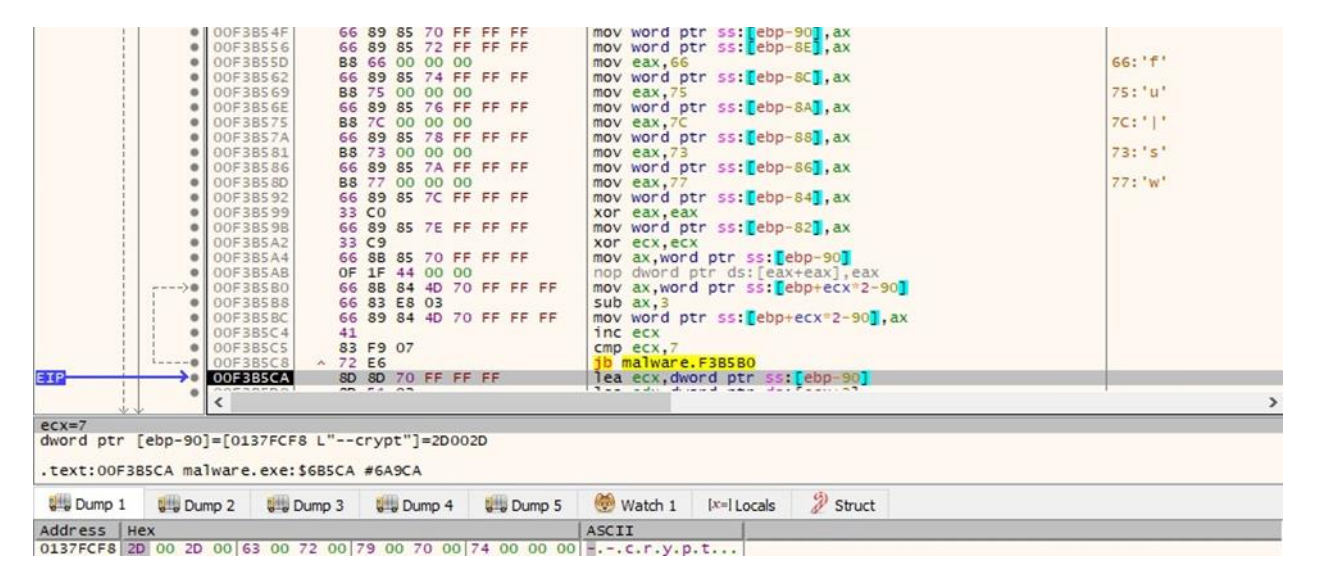

#### Figure 1

The messages that would be displayed in the console are decrypted using the same SUB instruction (see Figure 2).

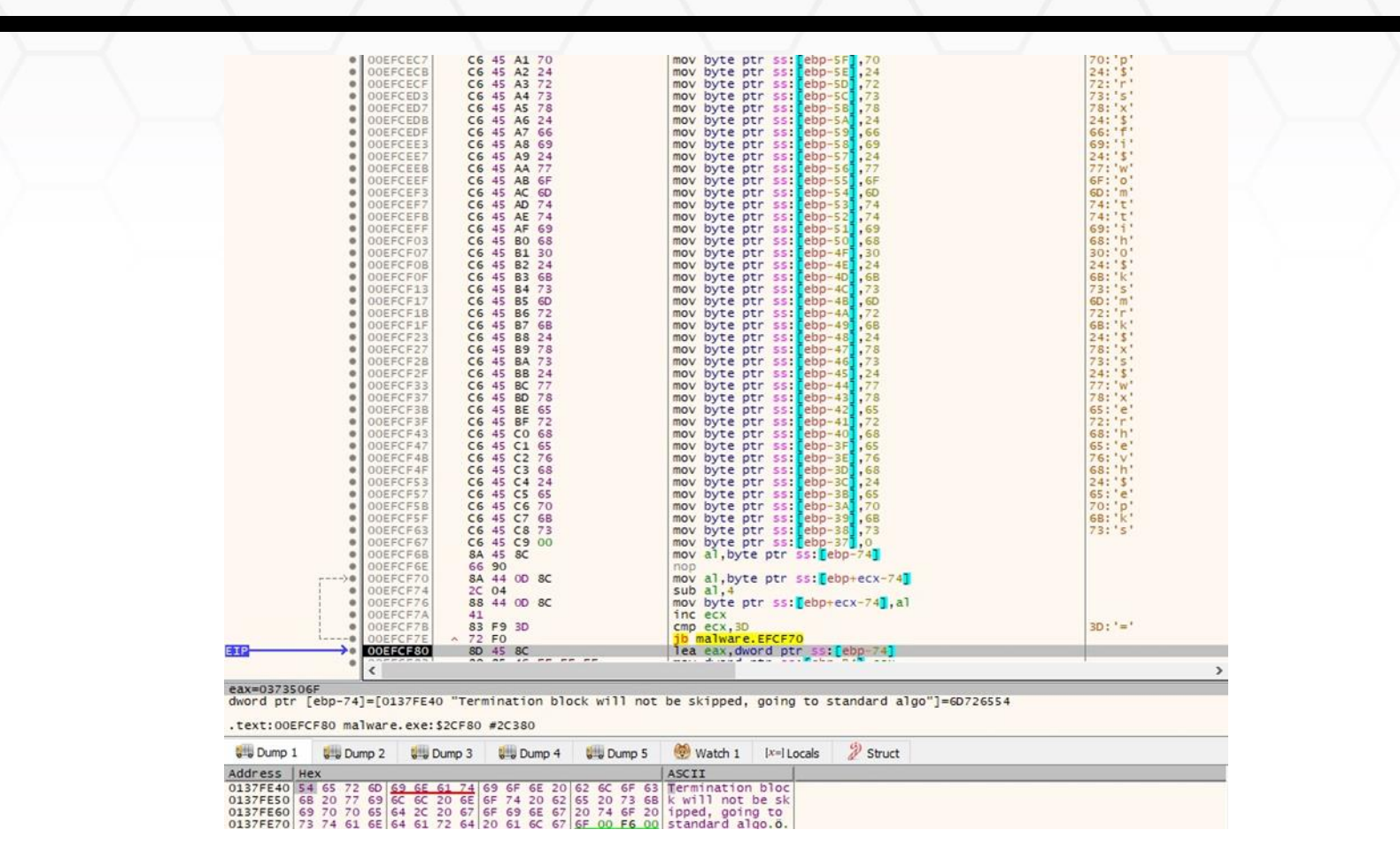

#### Figure 2

The ransomware retrieves the current system date and time via a function call to GetSystemTimePreciseAsFileTime:

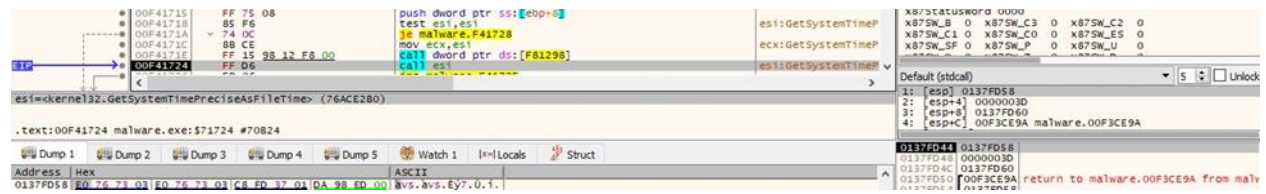

Figure 3

The GetCurrentThreadId API is utilized to obtain the ID of the calling thread:

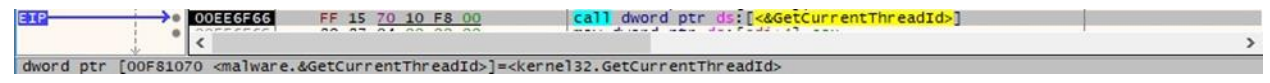

## Figure 4

The process writes relevant strings in the console by calling the WriteConsoleA method:

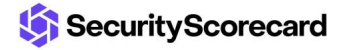

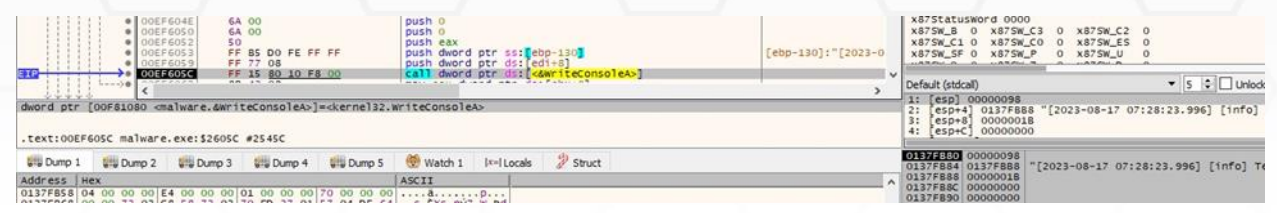

## Figure 5

It extracts information about the console screen buffer using GetConsoleScreenBufferInfo:

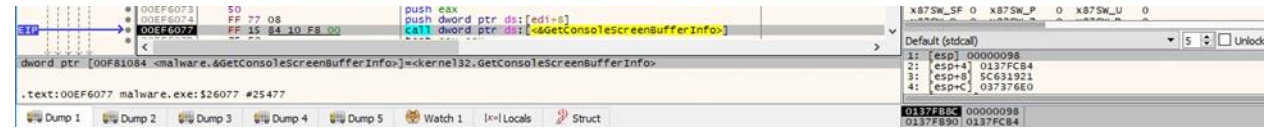

# Figure 6

The malware changes the text color for output using the SetConsoleTextAttribute function (0x2 = **FOREGROUND\_GREEN**):

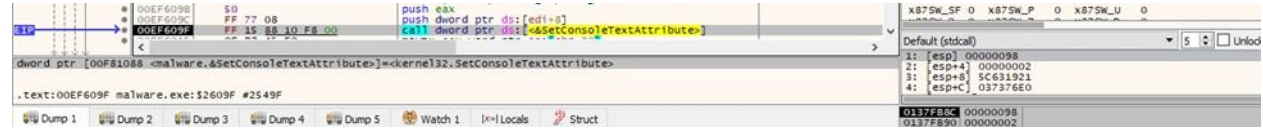

Figure 7

The executable file is opened by calling the wfsopen method (0x40 = **\_SH\_DENYNO**):

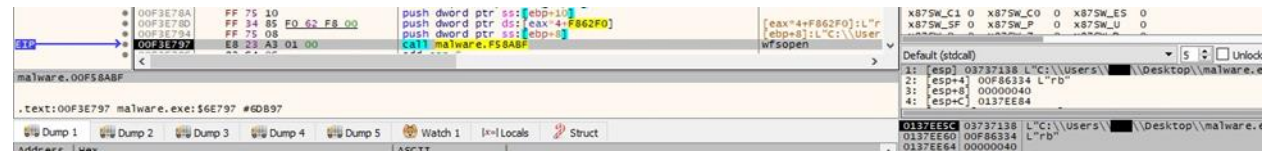

# Figure 8

The binary is looking for its configuration by reading 4096 bytes at a time:

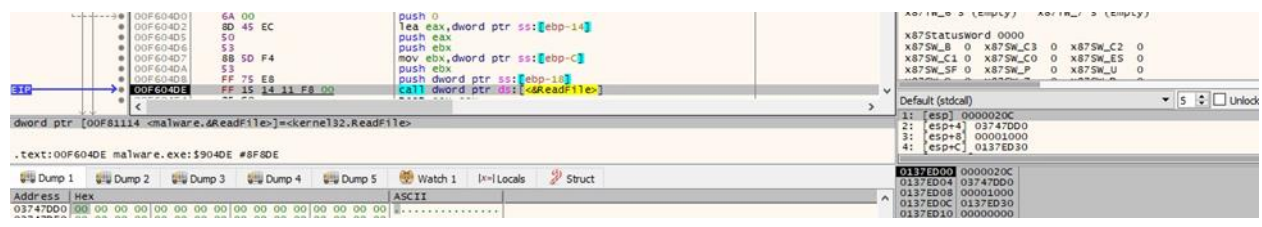

# Figure 9

The configuration contains the ransom note content, the mutex name, a list of directories that will be skipped, the public key, a list of processes and services to stop, a list of corporate credentials previously extracted from the victim, and the temporary extension:

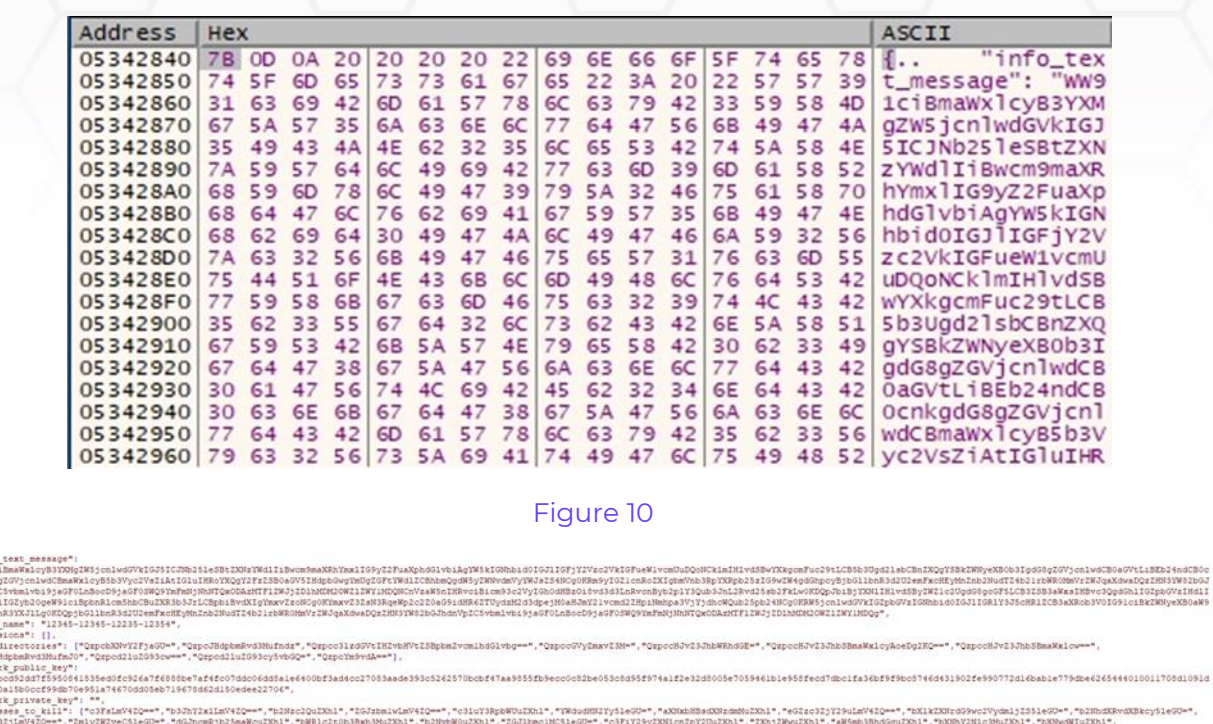

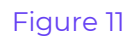

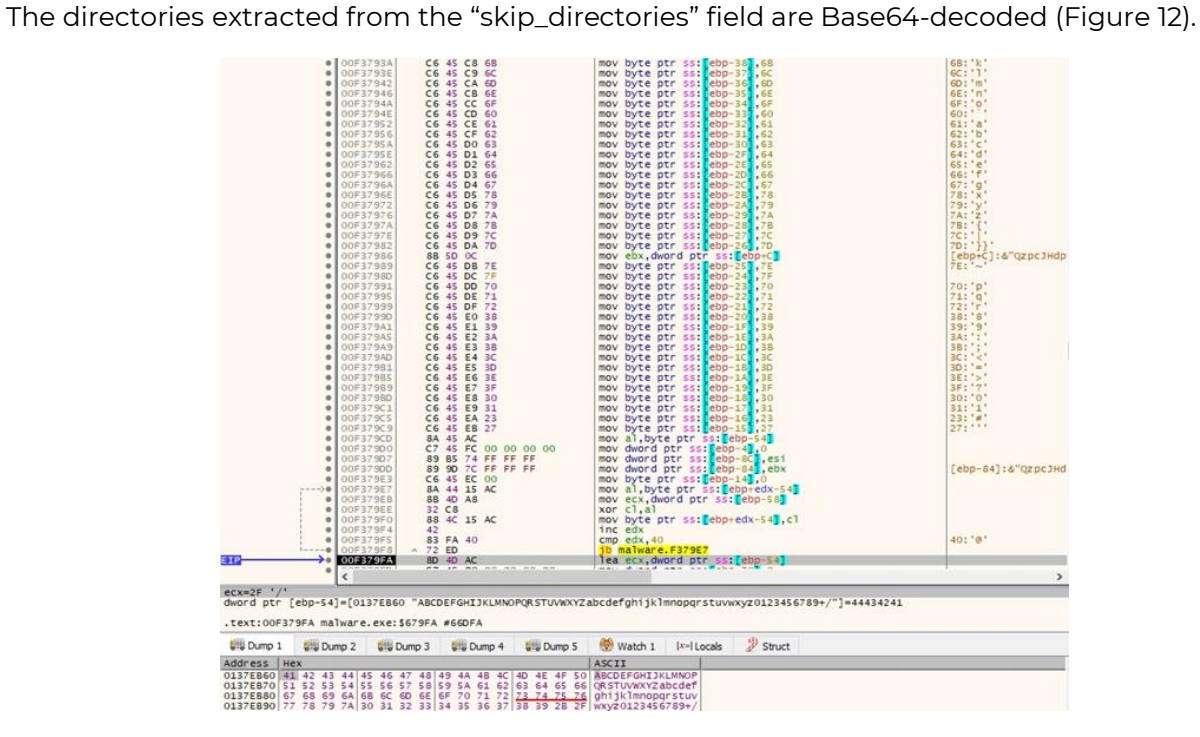

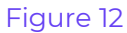

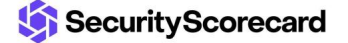

("info<br>mW9lc:<br>nkgd58;<br>hdnVp2<br>HNV2:<br>siNDV2:<br>"akip\_("QrpcJ!<br>"QrpcJ!"

The ransomware creates a mutex called "12345-12345-12235-12354", which ensures that only one copy is running at a single time:

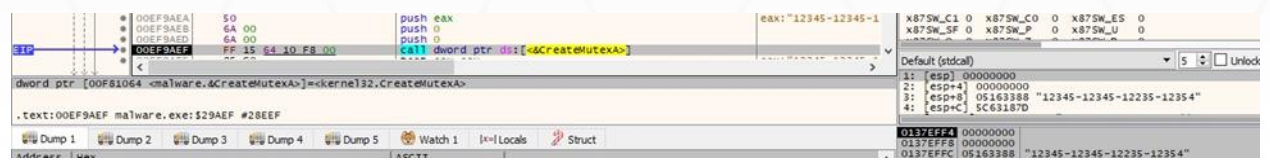

## Figure 13

It opens the "ServicesActive" database using the OpenSCManagerW API (0x80000000 = **GENERIC\_READ**):

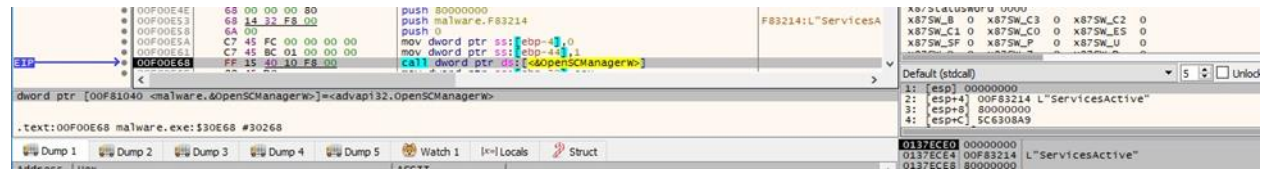

#### Figure 14

The malicious binary obtains a list of all services that run in their own processes using EnumServicesStatusExW (0x10 = **SERVICE\_WIN32\_OWN\_PROCESS**, 0x3 **= SERVICE\_STATE\_ALL**):

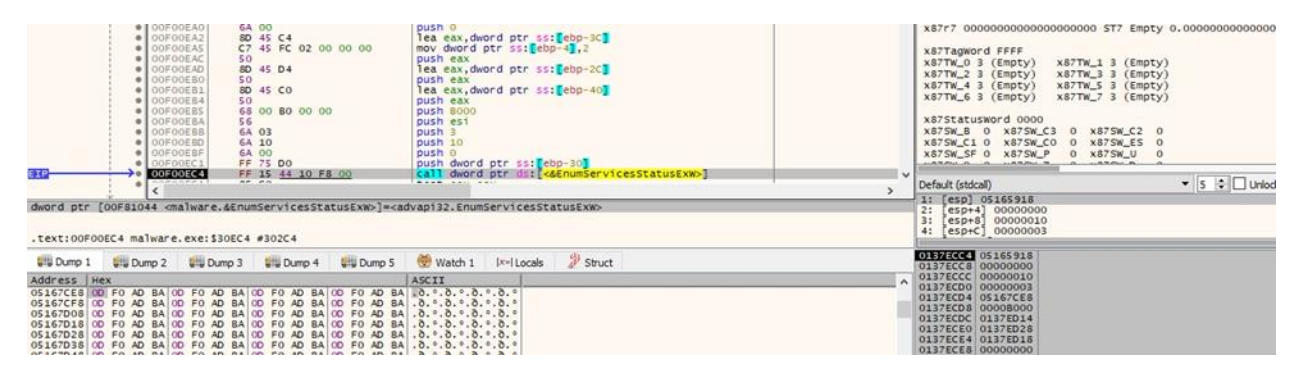

Figure 15

The following services will be stopped:

• "vss" "sql" "svc\$" "memtas" "mepocs" "sophos" "veeam" "backup" "vmms"

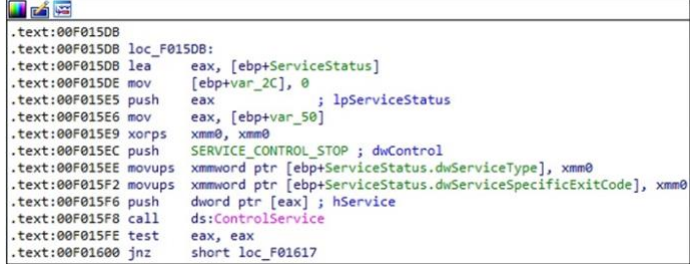

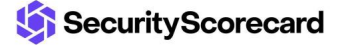

The malware takes a snapshot of all processes via a call to CreateToolhelp32Snapshot (0x2 = **TH32CS\_SNAPPROCESS**):

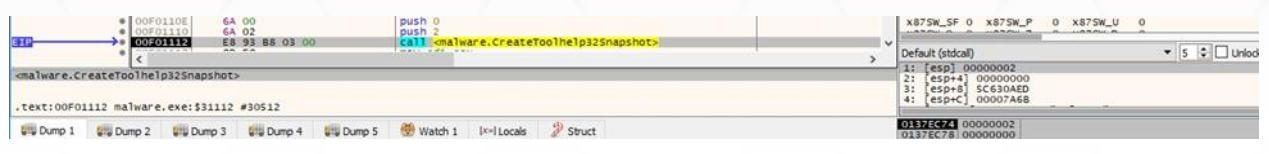

Figure 17

The processes are enumerated using the Process32FirstW and Process32NextW APIs, as shown below:

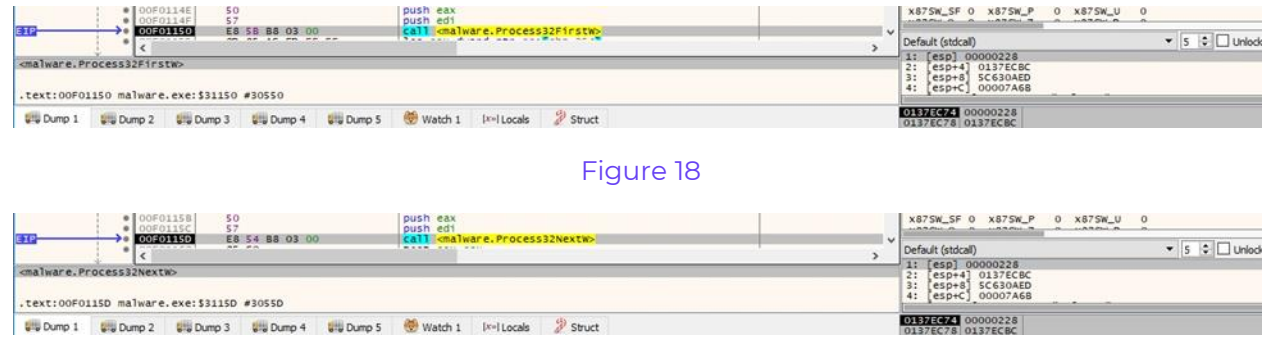

Figure 19

The ransomware opens the target processes using the OpenProcess method  $(0x)$  = **PROCESS\_TERMINATE**):

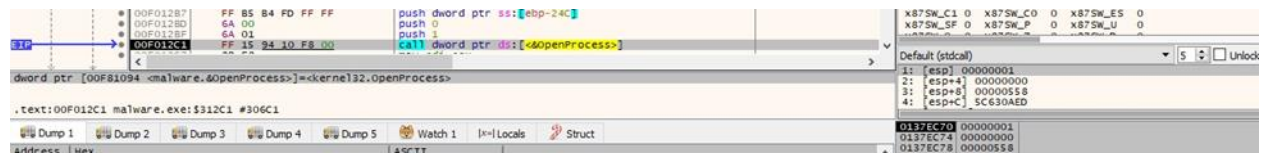

## Figure 20

The following processes will be killed:

• "sql.exe" "oracle.exe" "ocssd.exe" "dbsnmp.exe" "synctime.exe" "agntsvc.exe" "isqlplussvc.exe" "xfssvccon.exe" "mydesktopservice.exe" "ocautoupds.exe" "encsvc.exe" "firefox.exe" "tbirdconfig.exe" "mdesktopqos.exe" "ocomm.exe" "dbeng50.exe" "sqbcoreservice.exe" "excel.exe" "infopath.exe" "msaccess.exe" "mspub.exe" "onenote.exe" "outlook.exe" "powerpnt.exe" "steam.exe" "thebat.exe" "thunderbird.exe" "visio.exe" "winword.exe" "wordpad.exe" "vmms.exe" "vmwp.exe"

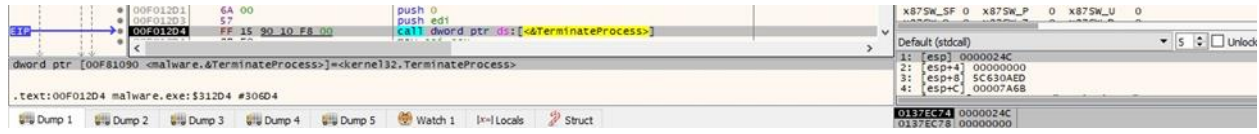

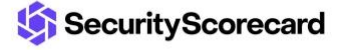

The following directories will not be encrypted:

• "C:\msocache" "C:\\$windows.~ws" "C:\system volume information" "C:\perflogs" "C:\programdata" "C:\program files (x86)" "C:\program files" "C:\\$windows.~bt" "C:\windows" "C:\windows.old" "C:\boot"

The executable retrieves a pseudo handle for the process, as highlighted in Figure 22.

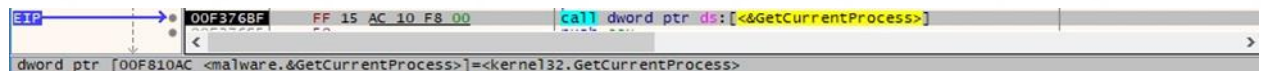

#### Figure 22

IsWow64Process is used to determine if the process is running on a 64-bit architecture:

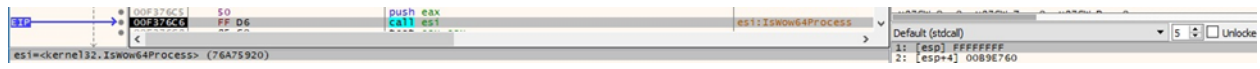

## Figure 23

The ransomware disables file system redirection for the current thread (see Figure 24).

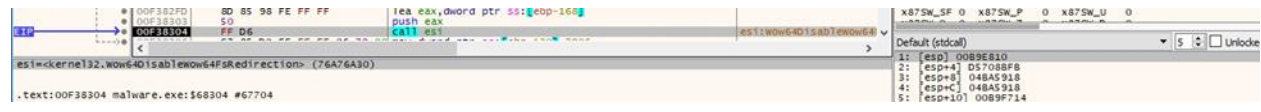

Figure 24

It deletes all Volume Shadow Copies using the vssadmin.exe tool:

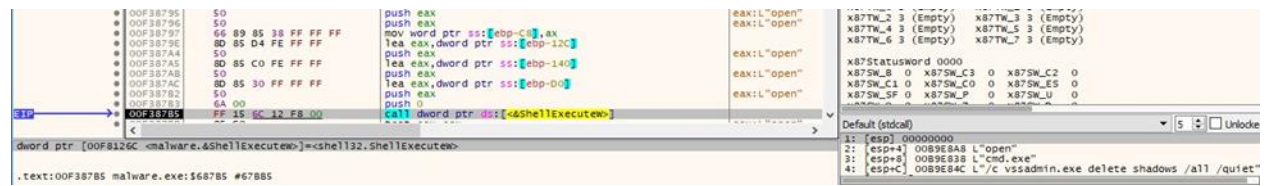

#### Figure 25

A new thread is created, which runs the sub\_ED2770 function even if the argument passed to CreateThread is the StartAddress function:

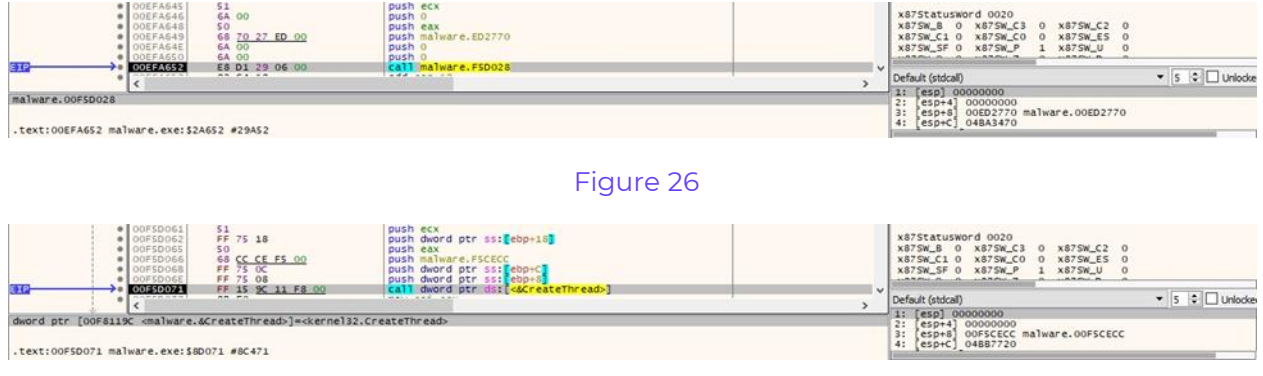

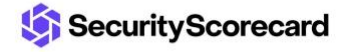

# <span id="page-9-0"></span>**Thread activity – sub\_ED2770 function**

The LookupPrivilegeValueA API is utilized to obtain the LUID for the following privileges: "SeAssignPrimaryTokenPrivilege", "SeRestorePrivilege", and "SeTakeOwnershipPrivilege":

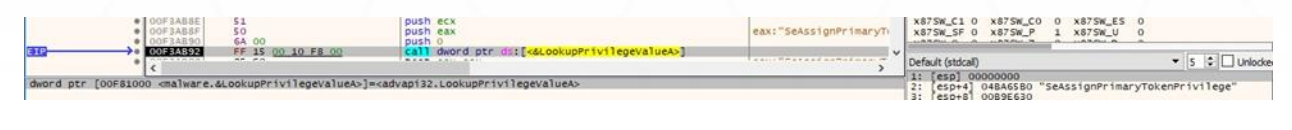

## Figure 28

The executable opens the access token associated with the current process (OxFOIFF  $=$ **TOKEN\_ALL\_ACCESS**):

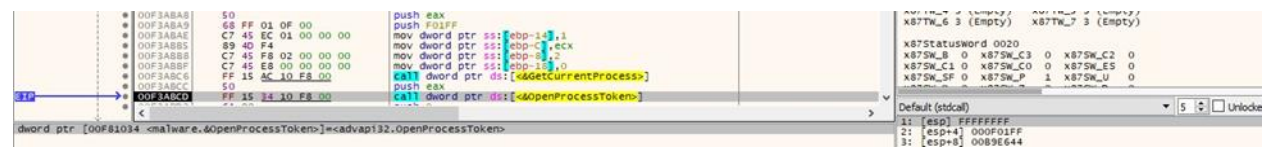

# Figure 29

The process enables all the privileges mentioned above by calling the AdjustTokenPrivileges method, as highlighted below:

|                  | push 0<br>· 00F3A8D3<br>6A 00<br>· OOFSABDS<br>6A 00<br>push o<br>· OOF3ABO7<br>GA 10<br>push 10<br>8D 45 EC<br>$\bullet$ 00F3A809<br>lea eax, dword ptr ss: [ebp-14]<br>· OOFSABDC<br>50<br>push eax<br>OOF3ABDD<br>6A 00<br>push o<br>FF 75 E8<br>push dword ptr ss: [ebp-18]<br>OF3ABDF |                                                                         |                                                                                                    | volim o premhral<br>x87Statusword 0020<br>X87SW_B 0 X87SW_C3<br>$\mathbf{0}$<br>x87SW_C1 0 x87SW_C0<br>$\circ$<br>X87SW SF O X87SW P<br>LARAGE A CARACTER | $AO/IR_{\odot}/O(1)$<br>X875W_C2 0<br>X87SW_ES 0<br>1 x875W_U<br>$\Omega$<br><b>Committee Property</b> |                            |
|------------------|----------------------------------------------------------------------------------------------------|-------------------------------------------------------------------------|----------------------------------------------------------------------------------------------------|----------------------------------------------------------------------------------------------------|----------------------------------------------------------------------------------------------------|----------------------------|
| EIP              | OOF3ABE2<br>---------                                                                                                    | FF 15 30 10 FS 00<br>$n = -n$                                           | call dword ptr ds: [ <aadjusttokenprivileges>]<br/>Arrest Made Address</aadjusttokenprivileges>                                                          | $\overline{\phantom{a}}$                                                                                                    | Default (stdcali)                                                                                      | $\bullet$ 5 $\circ$ Unlock |
|                  | .text:00F3ABE2 malware.exe:\$6ABE2 #69FE2                                                                                                    |                                                                         | dword ptr [00F81030 <malware.&adjusttokenprivileges>]=<advapi32.adjusttokenprivileges></advapi32.adjusttokenprivileges></malware.&adjusttokenprivileges> |                                                                                                    | 1: [esp] 000002D4<br>$2: [e5p+4] 00000000$<br>3: [esp+8] 0089E648<br>4: [esp+C] 00000010               |                            |
| <b>UW Dump 1</b> | <b>Lill Dump 3</b><br><b>U.S. Dump 2</b>                                                                                                    | Liu Dump 4<br><b>UIL Dump S</b>                                         | Struct<br>Watch 1<br><b>Ix-I Locals</b>                                                                                                    |                                                                                                    | 00898618 000002D4<br>0089E61C 00000000                                                                 |                            |
| Address   Hex    | 0089E644 D4 02 00 00 01 00 00                                                                                                    | 0089E654 02 00 00 00 DF 84 70 DS 88 E7 89 00 AC C1 EE 00  6. p0 c'.-AT. | ASCII                                                                                                    |                                                                                                    | 0089E620 0089E648<br>0089E624 00000010<br>0089E628 00000000<br>0089E62C 00000000                       |                            |

Figure 30

The ransomware retrieves a list of sessions on the machine using WTSEnumerateSessionsW (Figure 31).

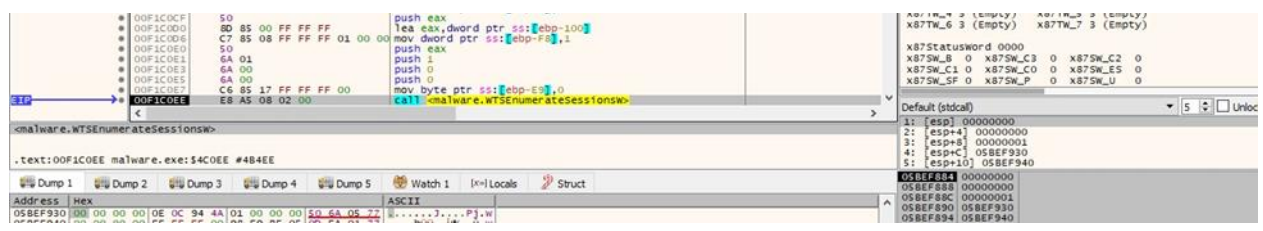

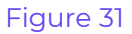

For each of the identified sessions, the malware obtains the access token of the logged-on user:

|                                                         | push ecx<br>push eax                                         | X875W_SF 0 X875W_P 0 X875W_U 0       |                 |
|---------------------------------------------------------|--------------------------------------------------------------|--------------------------------------|-----------------|
| E8 CA 06 02 00<br>0061C2D5                              | call <malware.wtsqueryusertoken></malware.wtsqueryusertoken> | $\sim$<br>Default (stdcall)          | $\circ$ Unlocke |
| <malware.wtsqueryusertoken></malware.wtsqueryusertoken> |                                                              | 1: [esp]<br>$2:$ $resp+4$ $OSRFF920$ |                 |

Figure 32

The DuplicateTokenEx method is used to create an impersonation token that duplicates the above token (0x2 = **SecurityImpersonation**, 0x2 = **TokenImpersonation**):

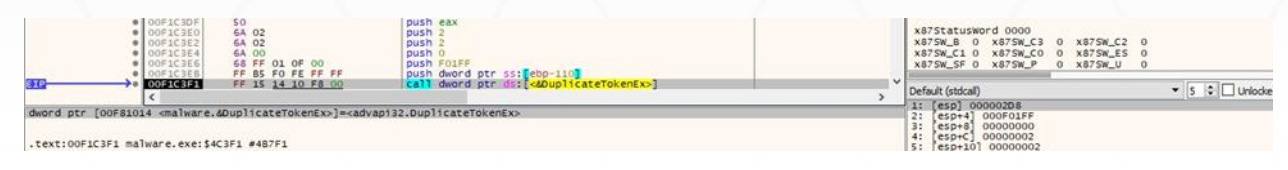

#### Figure 33

The malicious binary creates a new thread that will identify the shared resources. The credentials extracted from the configuration will be used to access those shares.

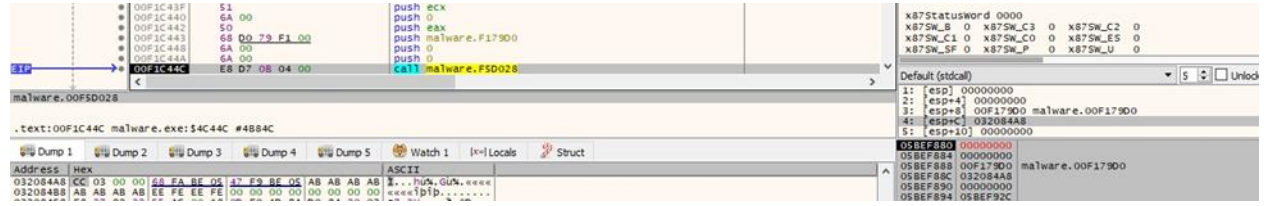

#### Figure 34

# <span id="page-10-0"></span>**Thread activity – sub\_F179D0 function**

The executable extracts a pseudo handle for the current thread:

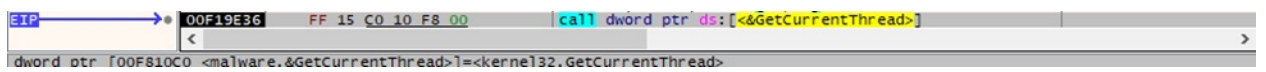

#### Figure 35

SetThreadToken is utilized to assign the impersonation token to the current thread, as displayed in Figure 36.

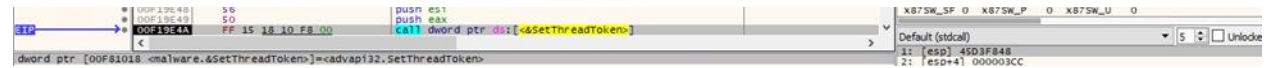

#### Figure 36

The ransomware starts enumerating all currently connected resources via a function call to WNetOpenEnumW (0x1 = **RESOURCE\_CONNECTED**):

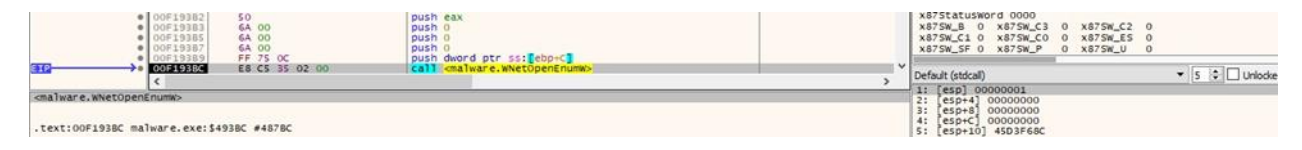

# Figure 37

The enumeration continues using the WNetEnumResourceW API (see Figure 38). The malware is looking for files to encrypt in these network resources.

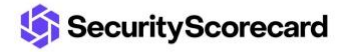

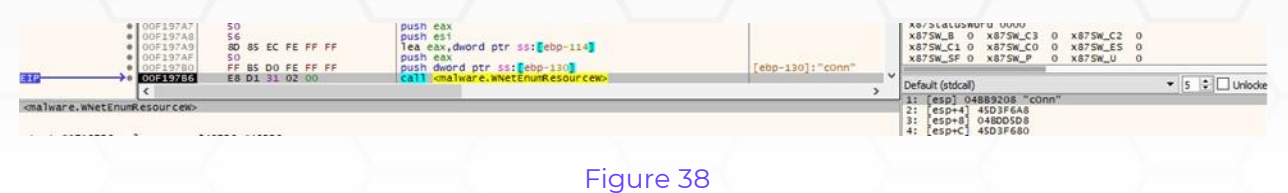

We continue to analyze the main thread.

The process iterates over drives in the range "Z:" to "A:" and calls the GetDriveTypeW method:

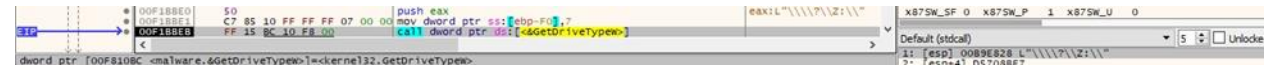

# Figure 39

For each of the identified drives, the ransomware calls the CreateFileW function (0x80 = **FILE\_READ\_ATTRIBUTES**, 0x7 = **FILE\_SHARE\_DELETE** | **FILE\_SHARE\_WRITE** | **FILE\_SHARE\_READ**, 0x3 = **OPEN\_EXISTING**, 0x02000000 = **FILE\_FLAG\_BACKUP\_SEMANTICS**):

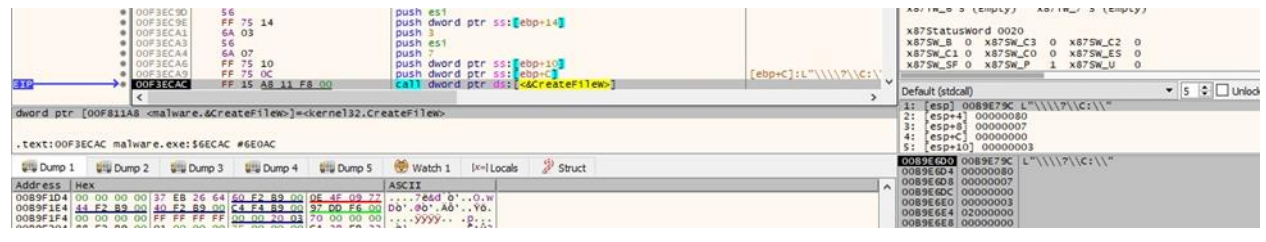

## Figure 40

The binary obtains the final path for the drives by calling the GetFinalPathNameByHandleW API:

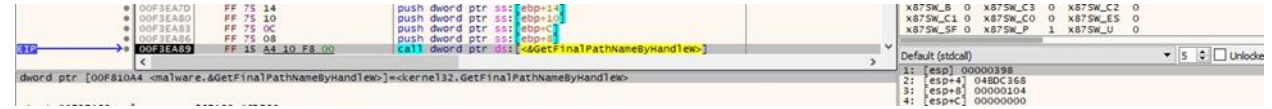

# Figure 41

It extracts information about the current system using GetNativeSystemInfo (see Figure 42).

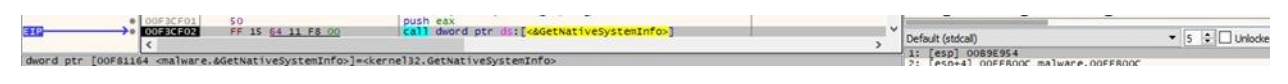

# Figure 42

The ransomware creates the ransom note called "money\_message.log" in every drive. The file contains the chat ID that is specific to a victim and can be used to contact the threat actor:

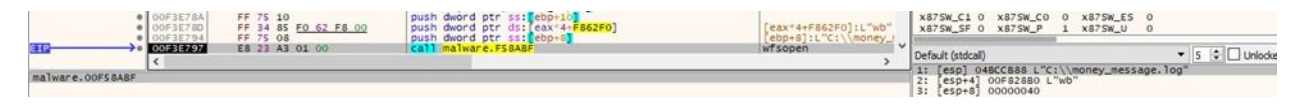

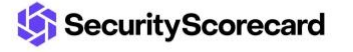

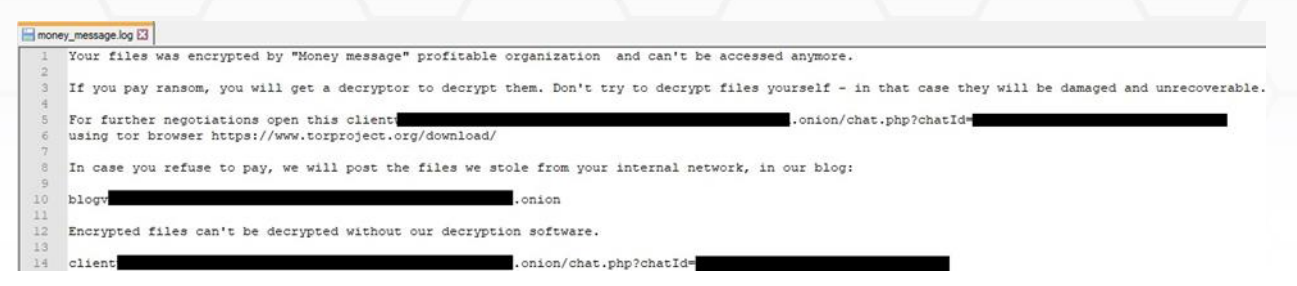

Figure 44

The malware creates a new thread that handles the files encryption:

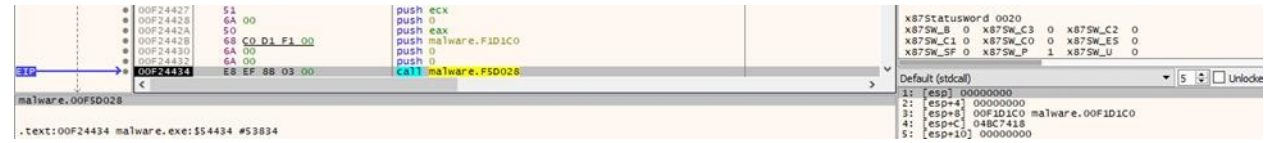

Figure 45

# <span id="page-12-0"></span>**Thread activity – sub\_F1D1C0 function**

The ransomware opens the directory to encrypt using CreateFileW, as shown in the figure below.

|               | · OOF3ECSO<br>O OPSECSE<br>OOF3ECA1<br>· OOFSECAS<br>· ODF3ECA4<br>· OOFBECA6<br>OOF3ECA9 | push est<br>56<br>push dword ptr ss: [ebp+14]<br>FF 75 14<br>6A 03<br>push<br>push est<br>56<br>6A 07<br>push<br>FF 75 10<br>push dword ptr ss: [ebp+10]<br>FF 75 OC<br>push dword ptr ss: ebp+C] |                                                                     | [ebp+C]:L"Test" |  | AO/IR_0 3 (Emply)<br>x87StatusWord 0000<br>x875W_B 0 x875W_C3 0 x875W_C2 0<br>X875W C1 0 X875W CO<br>$\alpha$<br>X875W SF 0 X875W P<br><b>CONTRACTOR</b><br><b>CARMING A A</b> | ADVIR <sub>m</sub> 3 (Emply)<br>X87SW ES 0<br>0 X875W_U<br>$A = A A B A u$ |                           |
|---------------|-------------------------------------------------------------------------------------------|----------------------------------------------------------------------------------------------------|---------------------------------------------------------------------|-----------------|--|----------------------------------------------------------------------------------------------------|----------------------------------------------------------------------------|---------------------------|
|               | OOF3ECAC<br>5. 25. 27. 27. 28. 29. 20. 20.                                                | FF 15 A8 11 F8 00<br>an in an                                                                                                    | call dword ptr ds: [<&CreateFilew>]                                 |                 |  | <b>Sept</b>                                                                                                    | Default (stdcall)<br>1: [esp] 0524F74C L"Test"                             | $\bullet$ 5 $\circ$ Unlod |
|               | .text:00F3ECAC malware.exe:\$6ECAC #6E0AC                                                 | dword ptr [00F811A8 <a>cmalware.&amp;CreateFileW&gt;]=<kernel32.createfilew></kernel32.createfilew></a>                                                                                           |                                                                     |                 |  | 2:<br>3:<br>4:                                                                                                    | $[esp+4]$<br>00000080<br>00000007<br>$[esp+8]$<br>$[esp+C] 00000000$       |                           |
|               | US Dump 1 US Dump 2 US Dump 3 US Dump 4                                                   | <b>UIL Dump 5</b>                                                                                                    | Ix-I Locals<br>Watch 1                                              | Struct          |  |                                                                                                    | 05245680 0524F74C L"Test"<br>0524F684 00000080                             |                           |
| Address   Hex |                                                                                           |                                                                                                    | ASCII                                                               |                 |  | A                                                                                                    | 0524F688 00000007<br>0524F68C 00000000                                     |                           |
| 0524FB38 56   | 00 61 00 66 00 75<br>0524FBS8 66 00 72 00 6F 00 6D 00                                     | 20 <sup>1</sup><br>001<br>0524FB48 73 00 20 00 70 00 6F 00 70 00 65 00 64 00 20 00 5. . p.o.p.e.d. .<br>of a search at on of on as on an on on on on only a on of only                            | 00 61 00 V.a. I.u.c. .w.a.<br>00 71 00 75 00 65 00 f.r.o.m. .q.u.e. |                 |  |                                                                                                    | 0524F690 00000003<br>0524F694 02000000<br>0524F698 00000000                |                           |

Figure 46

The files are enumerated using the FindFirstFileExW and FindNextFileW functions:

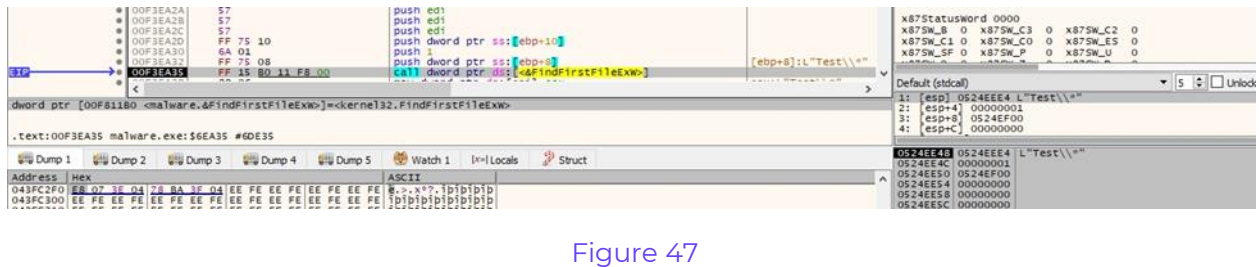

|     |          | FF 75 OC<br><b>FF 75 OB</b>                                                                                              | push dword ptr ss: ebp+C<br>push dword ptr ss: ebp+8 | X875W_SF 0 X875W_P                       | 0 x875W U |
|-----|----------|----------------------------------------------------------------------------------------------------|------------------------------------------------------|------------------------------------------|-----------|
| EXF | 00F3E9E1 | FF 15 84 11 FS 00<br>as so.                                                                                              | call dword ptr ds: <<<<<<br>Lease con every          | Default (stdcall)                        |           |
|     |          | dword ptr [00F81184 <malware.&findnextfilew>]=<kernel32.findnextfilew></kernel32.findnextfilew></malware.&findnextfilew> |                                                      | 1: [esp] 043EA2F8<br>2: [esp+4] 0524EF00 |           |

Figure 48

The following files will not be encrypted:

• "desktop.ini" "ntuser.dat" "thumbs.db" "iconcache.db" "ntuser.ini" "ntldr" "bootfont.bin" "ntuser.dat.log" "bootsect.bak" "boot.ini" "autorun.inf"

The malware retrieves attributes for a file to be encrypted by calling the GetFileAttributesExW method:

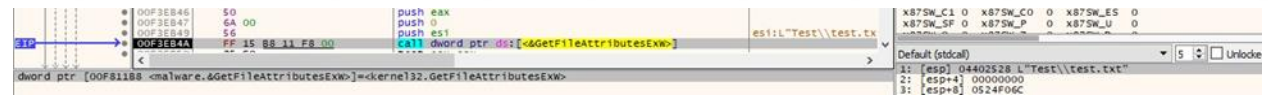

## Figure 49

The ECDH public key used is hard-coded in the executable "71828bcd92dd7f5950841835ed0fc926a7f6888be7af4fc07ddc06dd8a1e6400bf3ad4cc27083aad e393c5262570bcbf47aa9855fb9ecc0c82be053c8d95f974a1f2e32d8005e7059461b1e958fecd7dbc 1fa36bf9f9bc8746d431902fe990772d16bab1e779dbe6265444010011708d1091df3838c0a15b0ccf9 9db70e951a74670dd05eb719678d62d150edee22706".

CryptAcquireContextA is utilized to acquire a handle to a key container within a cryptographic service provider (0x1 = **PROV\_RSA\_FULL**, 0xF0000040 = **CRYPT\_VERIFYCONTEXT** | **CRYPT\_SILENT**):

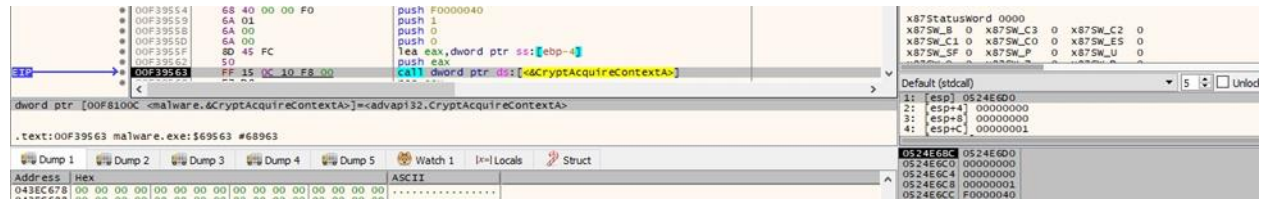

## Figure 50

[CSPRNG](https://github.com/Duthomhas/CSPRNG) is used to generate 0x48 random bytes. These bytes, together with the ECDH public key, will be used to generate the shared secret.

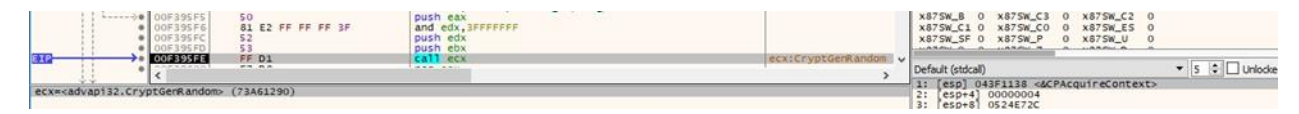

Figure 51

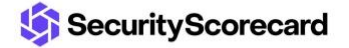

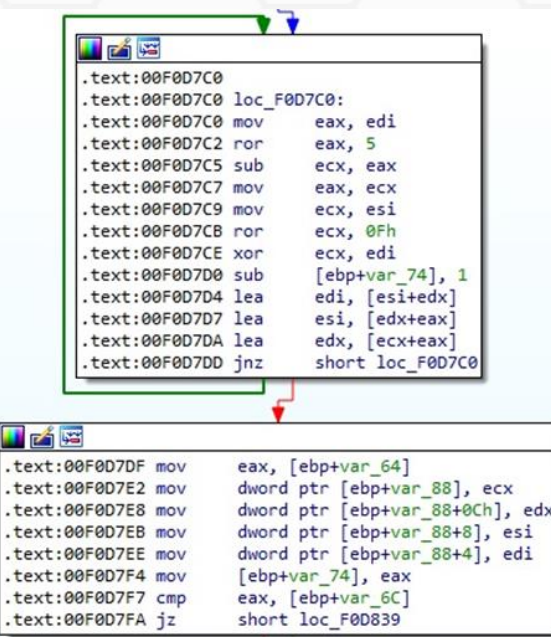

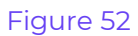

The shared secret generated between the public key and the random bytes is 144 bytes long. The elliptic curve is **P-384** for the ECDH algorithm.

| FF 37<br>O OFOCCFF<br>push dword ptr ds: [edi]<br>FF 37<br>C7 45 FC 00 00 00 00<br>C7 85 50 FF FF FF 01 00<br>OOFOCDOL<br>mov dword ptr ss: ebp-41.0<br>OOFOCDOS<br>mov dword ptr ss: ebp-Bod.1<br>push dword ptr ds: [eax]<br>$\bullet$ 00FOCD12<br>FF 30<br>moveax, dword ptr ss: [ebp-As]<br>push dword ptr ds: [eax]<br>call malware. F3AA20<br>OOFOCD14<br>88 85 58 FF FF FF<br>OOFOCD1A<br>FF 30                 | x87StatusWord 0000<br>X875W_B 0 X875W_C3 0 X875W_C2 0<br>x87SW_C1_0 x87SW_C0_0 x87SW_ES_0<br>X87SW_SF 0 X87SW_P<br>0 x875W U<br>ALLEN A CALL AND ARREST MAIL |
|----------------------------------------------------------------------------------------------------|----------------------------------------------------------------------------------------------------|
| 00F0CD1C<br>E8 FF DC 02 00<br><b>CAME AND PRO</b><br><b>MALWALK</b><br>On the set on private car of                                                                                                    | $-5.0$<br>Unlocke<br>Default (stdcall)                                                                                                    |
| malware.00F3AA20<br>.text:00FOCD1C_malware.exe:\$3CD1C_#3C11C                                                                                                    | 1: [esp] 043FD230<br>2:<br>$[e5p+4]$ 043EC8A0<br>3:<br>$[esp+8] 043F1138$<br>[esp+C] 043F1138                                                                |
| Struct<br><b>U</b> Dump 5 Watch 1<br>$ x= $ Locals<br>ULD Dump 1 ULD Dump 2 ULD Dump 3 ULD Dump 4                                                                                                    | 0524E704 043FD230<br>0524E708 043EC8A0                                                                                                    |
| Address Hex<br>ASCII<br>043FD230 SC A1 36 60 35 28 82 11 84 AB A6 39 88 A0 D9 1E \16 5+"9. 0.<br>043FD240 F2 S6 S9 B3 C8 BD 23 E1 C6 38 F0 A7 E0 EB FA E8 OVY ENVAS: 06 heue<br>043FD250 70 90 2C 62 A4 AD 77 FA FS BA A7 36 D9 AD EB D4 p., b=, wub \$60.60<br>043FD260 BE D1 B2 S1 A9 B5 82 F3 BA 87 C7 72 12 C8 D5 EF %N°OB0°.Cr.E01<br>043FD270 25 D1 69 85 F3 CE 68 01 AB AB AB AB AB AB AB AB NAT. OIK. essesses | 0524E70C 043F1138<br>0524E714 00000000<br>0524E718 00000090<br>0524E71C 00000090<br>0524E720 4DFD4CF7<br>arnersel ornarano                                   |

Figure 53

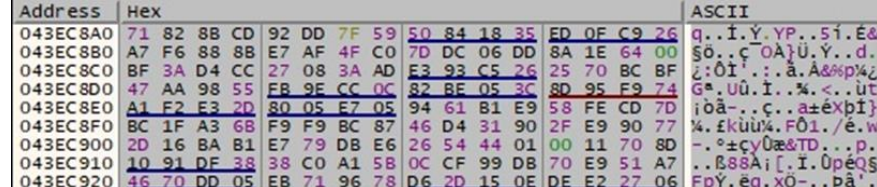

# Figure 54

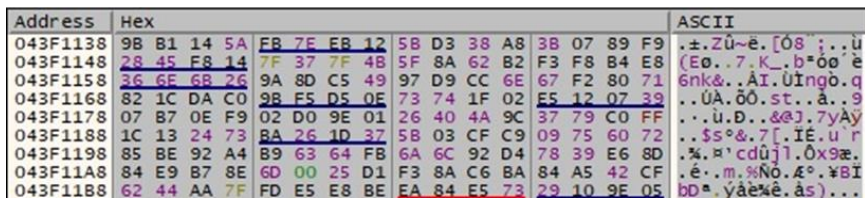

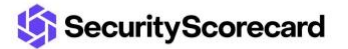

The SHA384 algorithm implementation is shown in Figure 56. The process computes the hash of the shared secret and copies the first 32 resulting bytes to a new buffer. These bytes represent the ChaCha20 key that will be used to encrypt the file. The nonce (16 bytes) is randomly generated using the same library.

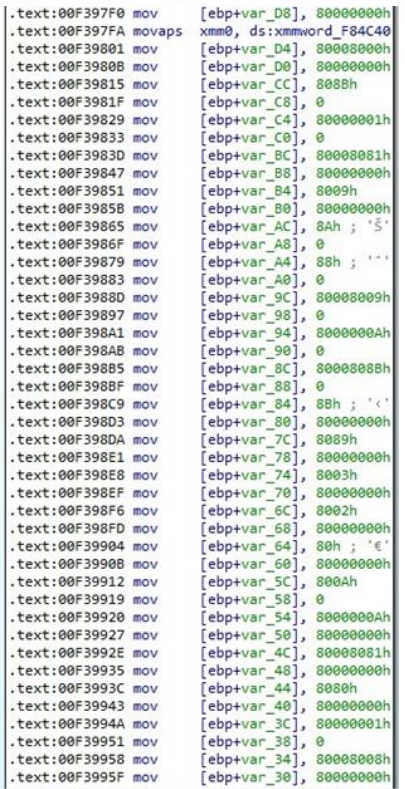

#### Figure 56

The binary creates an intermediary file by adding the "cbgnfvn" string at the end of the filename (0xC0000000 = **GENERIC\_READ** | **GENERIC\_WRITE**, 0x3 = **FILE\_SHARE\_READ** | **FILE\_SHARE\_WRITE**, 0x3 = **OPEN\_EXISTING**, 0x80 = **FILE\_ATTRIBUTE\_NORMAL**):

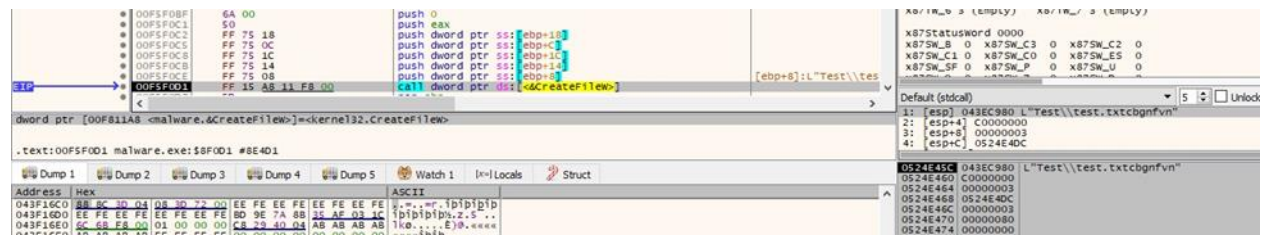

#### Figure 57

The GetFileType method is utilized to obtain the file type:

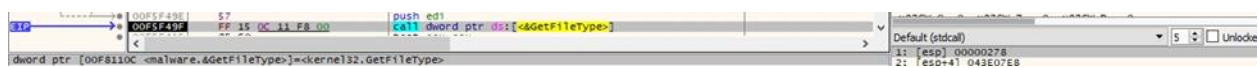

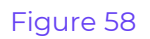

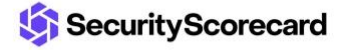

The ransomware moves the file pointer to the beginning of the file (0x0 = **FILE\_BEGIN**):

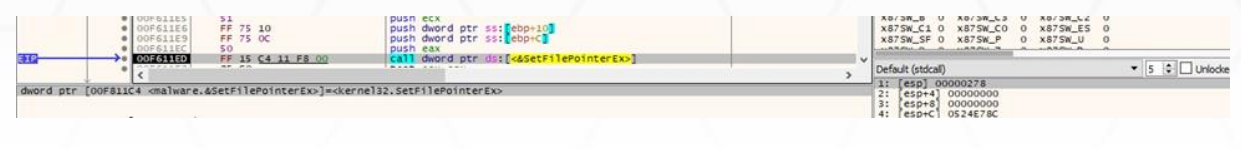

# Figure 59

The file content is read via a function call to ReadFile (see Figure 60).

| $-1 - - + + 0 00560400$<br>6A 00<br>8D 45 EC<br>· 00F604D2<br>· 00F604DS<br>50<br>· 00F604D6<br>53<br>· 00F604D7<br>88 SD F4<br>$\bullet$ 00F604DA<br>53<br>FF 75 EB<br>· 00F60408                                        | push o<br>lea eax.dword ptr ss: [ebp-14]<br>push eax<br>push ebx<br>mov ebx dword ptr ss: [ebp-C]<br>push ebx<br>push dword ptr ss: [ebp-18] | X6/IW / S (Empty)<br>X8/IW 0 5 (EMPLY)<br>x87Statusword 0000<br>x87SW_8 0 x87SW_C3<br>0 x875W_C2 0<br>x87SW_C1 0 x87SW_C0 0 x87SW_ES 0<br>X87SW SF 0 X87SW P<br>0 x875W_U<br>AND POST OF BUILDING OF<br><b>BULLER PLUMBER</b> |
|----------------------------------------------------------------------------------------------------|----------------------------------------------------------------------------------------------------|----------------------------------------------------------------------------------------------------|
| EIP-<br>00F604DE<br>FF 15 14 11 FB 00<br>$n \times n$<br>----------<br>dword ptr [00F81114 <malware.&readfile>]=<kernel32.readfile><br/>.text:00F604DE_malware.exe:\$904DE_#8F8DE</kernel32.readfile></malware.&readfile> | call dword ptr ds: [<&ReadFile>]<br>A CAR CARD CARD                                                                                          | $\checkmark$<br>$\circ$ $\Box$ Unlock<br>Default (stdcall)<br>1: [esp] 00000278<br>2: [esp+4] 45268020<br>$[esp+8]$ 00000004<br>4: [esp+C] 0524E6A8                                                                           |
| <b>Dump 1</b><br>US Dump 2 US Dump 3 US Dump 4<br><b>U.S. Dump 5</b><br>Address   Hex                                                                                                    | Struct<br>$ x- $ Locals<br>Watch 1<br>ASCII                                                                                                  | 0524E678 00000278<br>0524E67C 45268020<br>0524E680 00000004<br>0524E684 0524E6A8<br>0524E688 00000000                                                                                                    |

Figure 60

The content is encrypted using the ChaCha20 algorithm:

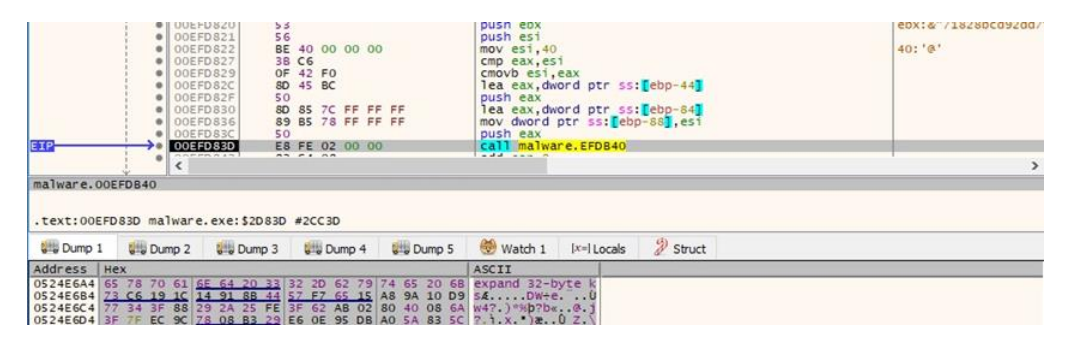

Figure 61

| 「内障                        |                               |
|----------------------------|-------------------------------|
| .text:00EFDBB5             |                               |
| .text:00EFDBB5 loc EFDBB5: |                               |
| .text:00EFDBB5_add         | eax, dword ptr [ebp+var 44]   |
| .text:00EFDBB8 xor         | edi, eax                      |
| .text:00EFDBBA mov         | ecx, dword ptr [ebp+var 24]   |
| .text:00EFDBBD rol         | edi, 10h                      |
| .text:00EFDBC0 add         | ecx, edi                      |
| .text:00EFDBC2_mov         | edx, ecx                      |
| .text:00EFDBC4 xor         | edx, [ebp+var_48]             |
| .text:00EFDBC7 rol         | edx, OCh                      |
| text:00EFDBCA add.         | eax, edx                      |
| .text:00EFDBCC_mov         | [ebp+var 5C], eax             |
| .text:00EFDBCF xor         | eax, edi                      |
| .text:00EFDBD1 rol         | eax, 8                        |
| .text:00EFDBD4 mov         | [ebp+var_6C], eax             |
| .text:00EFDBD7_add         | eax, ecx                      |
| .text:00EFDBD9_mov         | [ebp+var_78], eax             |
| .text:00EFDBDC xor         | eax, edx                      |
| .text:00EFDBDE rol         | eax, 7                        |
| .text:00EFDBE1 mov         | [ebp+var_80], eax             |
| .text:00EFDBE4 mov         | eax, dword ptr [ebp+var 44+4] |
| .text:00EFDBE7 add         | eax, esi                      |
| .text:00EFDBE9_mov         | ecx, dword ptr [ebp+var 24+4] |
| .text:00EFDBEC mov         | edx, eax                      |
| .text:00EFDBEE_xor         | edx, [ebp+var 4C]             |
| .text:00EFDBF1 rol         | edx, 10h                      |
| .text:00EFDBF4 add         | ecx, edx                      |
| .text:00EFDBF6 mov         | esi, ecx                      |
| .text:00EFDBF8 xor         | esi, [ebp+var 58]             |
| .text:00EFDBFB rol         | esi, ech                      |
| .text:00EFDBFE_add         | eax, esi                      |
| .text:00EFDC00 mov         | [ebp+var 4C], eax             |
| .text:00EFDC03 xor         | eax, edx                      |
| .text:00EFDC05 rol         | eax, 8                        |
| .text:00EFDC08 mov         | [ebp+var_74], eax             |
| .text:00EFDC0B add         | eax, ecx                      |
| .text:00EFDC0D_mov         | ecx, dword ptr [ebp+var 24+8] |
| .text:00EFDC10 mov         | [ebp+var_88], eax             |
| .text:00EFDC16 xor         | eax. esi                      |
| .text:00EFDC18 rol         | 7<br>eax.                     |

Figure 62

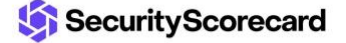

The encrypted file content is written back to the file using WriteFile (Figure 63).

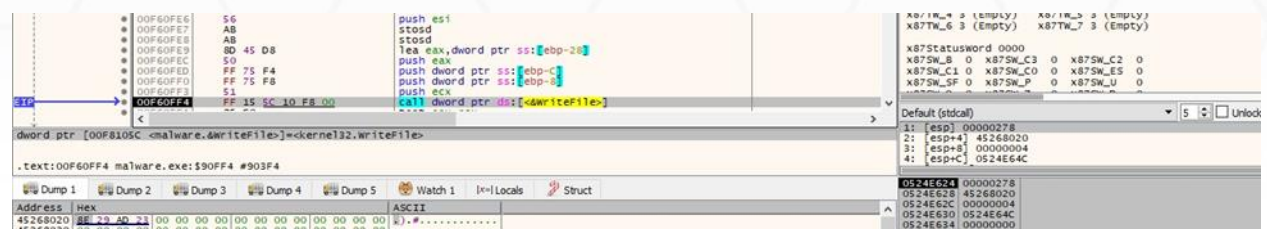

#### Figure 63

The encrypted files extension is changed back to the original after the encryption is complete. The operation is done using MoveFileExW (0x3 = **MOVEFILE\_COPY\_ALLOWED** | **MOVEFILE\_REPLACE\_EXISTING**):

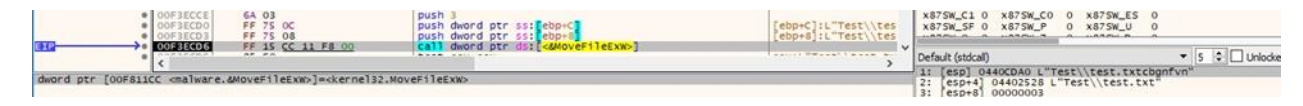

#### Figure 64

The ChaCha20 key is encrypted using ECDH and written to the encrypted file. The ChaCha20 nonce is stored in a non-encrypted form:

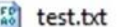

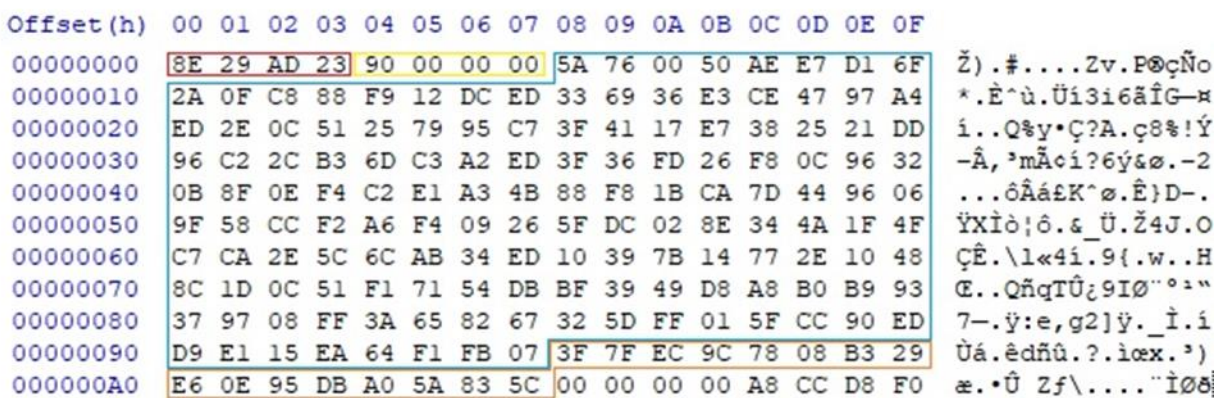

Figure 65

# <span id="page-17-0"></span>**Running with the --crypt parameter**

The malware only encrypts the directory passed as the argument.

# <span id="page-17-1"></span>**Running with the -d parameter**

In this case, the ransomware doesn't stop the target services and processes and doesn't delete the Volume Shadow Copies.

# <span id="page-18-0"></span>**Running with the -l parameter**

The process creates a log file called "encrypt\_log.txt" that stores the messages written to the console.

# <span id="page-18-1"></span>**Running with the -v parameter**

This is the verbose mode that displays all the intermediary steps during the malware's execution:

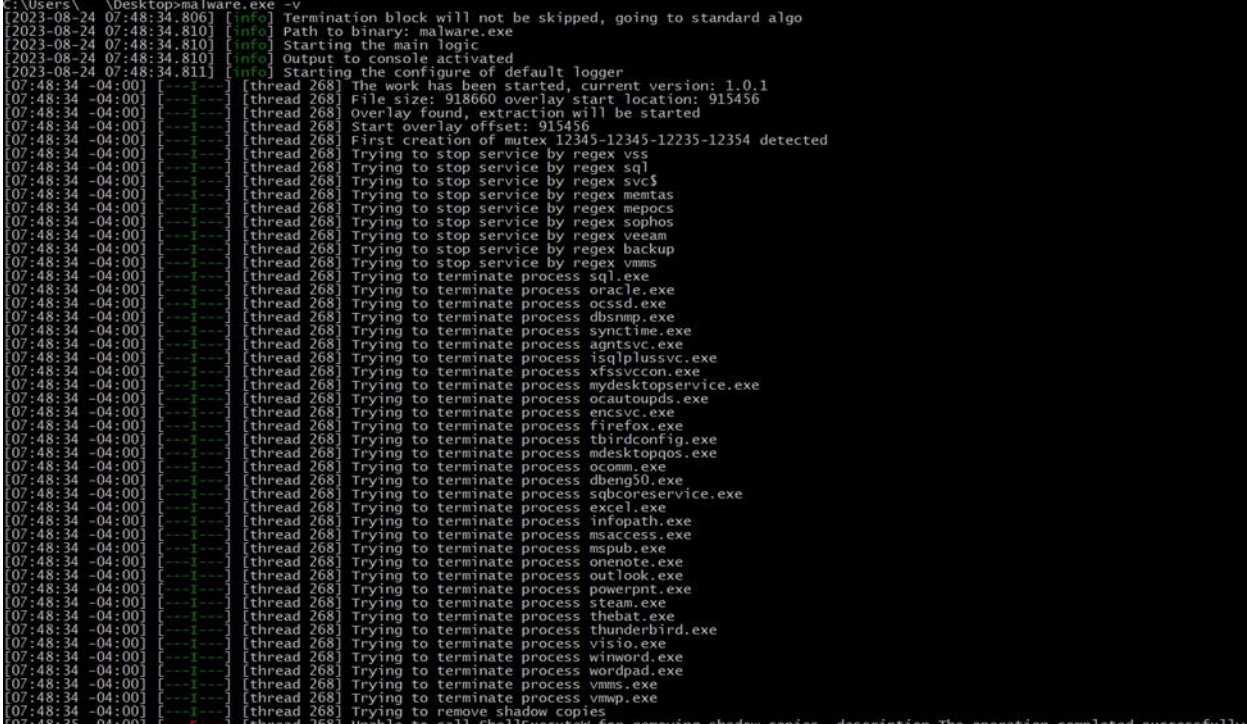

Figure 66

SecurityScorecard

# <span id="page-19-0"></span>**Indicators of Compromise**

# **SHA256**

8be41efd6e6ace53b8c59344be2ba91fe41003987a8e38484b20760d7c400a42

# **Money Message Ransom Note**

money\_message.log

# **Mutex**

12345-12345-12235-12354

# **Process spawned**

cmd.exe /c vssadmin.exe delete shadows /all /quiet

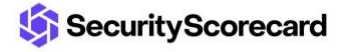